## MyPaymentsPlus Sign up Instructions La Salle College High School

| Step 1 | Go to: http://www.mypaymentsplus.com                                                                                                    |                                                                                                    |
|--------|----------------------------------------------------------------------------------------------------|----------------------------------------------------------------------------------------------------|
| Step 2 |                                                                                                    | Register Now                                                                                                    |
|        | Using the pull downs, choose the State (PA), District (LaSalle High School).  Next, Enter your First Name, Last Name, your email address, and then create a password.  Once finished press the blue button labeled "Register" | Register  Search for School District  Select State* Pennsylvania (PA)  Select State* LaSalle High School  Create Account Enter your personal information. You will add students at a later step.  Final* John  Doe  Passoned*  Content Passoned*  By Clicking Register, you agree to our Privacy Policy and Terms of Use.  Register                                                                                                    |
|        | At the next screen, choose<br>your relationship to the<br>student, then click "Next"                                                                                                    | Find District  Register  Resistonship to District  Add Students  Find District  Add Students  Find District  Resistonship to District  Add Students  Add Students  Add Students  Add Students  Find District  We've sent a vectome email to the address you provided.  This site will work deat if we know your relationship with Lasalle High School (Check all that apply)  I am a Parent or Quandian with student(p) in Lasalle High School  I am a Student in the district  I work in the district (Staff Member)  I'm a Quest inferested in district activities anafor I want to support the district  Next |
|        | At this screen you will be<br>asked to enter in the<br>student's ID number,<br>and last name.<br>Then click the yellow<br>"Add Student"<br>button below.                                                                      | Add Student(s) to Your Account  Adding your students(s) from Lastel High Schoel will allow you to manage meal account belances, track meal purchases, pay for school expenses and more  My Students    Manne   Bourn (3   Starce)                                                                                                    |

## MyPaymentsPlus Sign up Instructions La Salle College High School

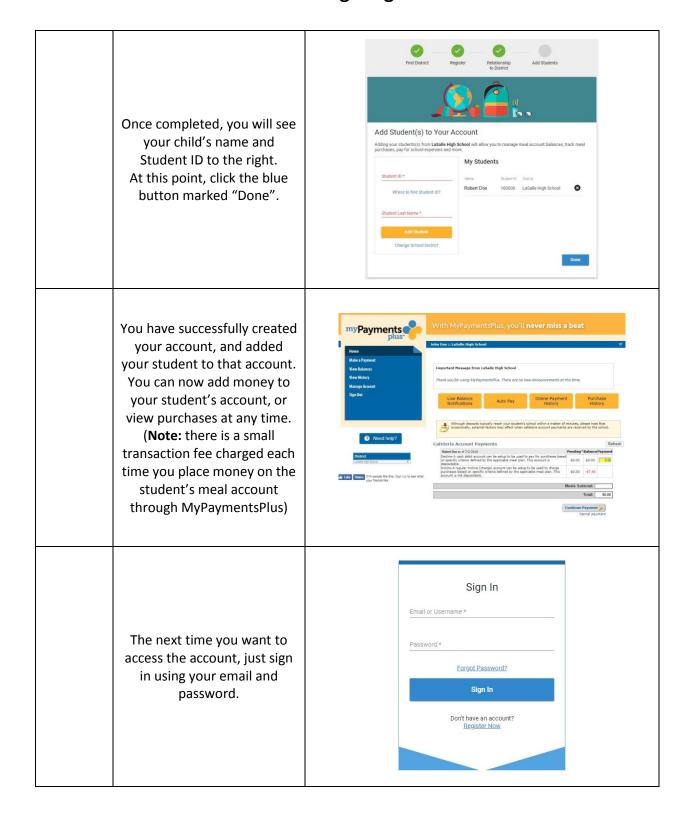